Sterling Business Intelligence

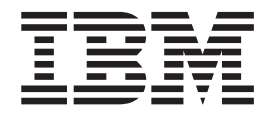

# Upgrade Guide

*Version 9.2*

Sterling Business Intelligence

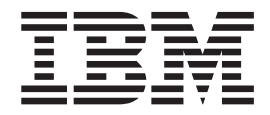

# Upgrade Guide

*Version 9.2*

**Note**

Before using this information and the product it supports, read the information in ["Notices" on page 23.](#page-28-0)

This edition applies to version 9.2 of IBM Sterling Business Intelligence and to all subsequent releases and modifications until otherwise indicated in new editions.

**© Copyright IBM Corporation 2009, 2012.**

US Government Users Restricted Rights – Use, duplication or disclosure restricted by GSA ADP Schedule Contract with IBM Corp.

# **Contents**

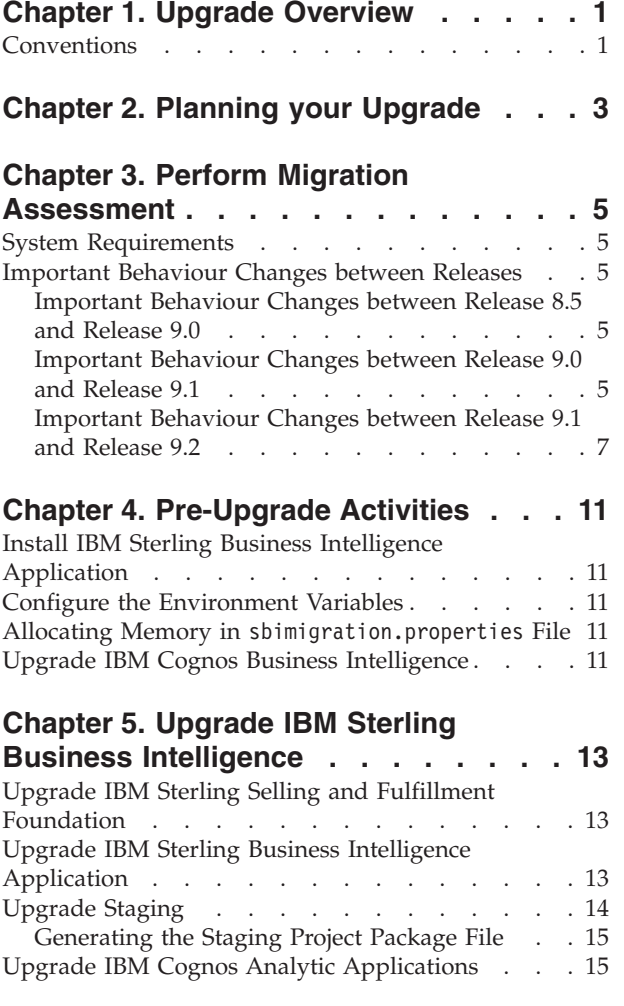

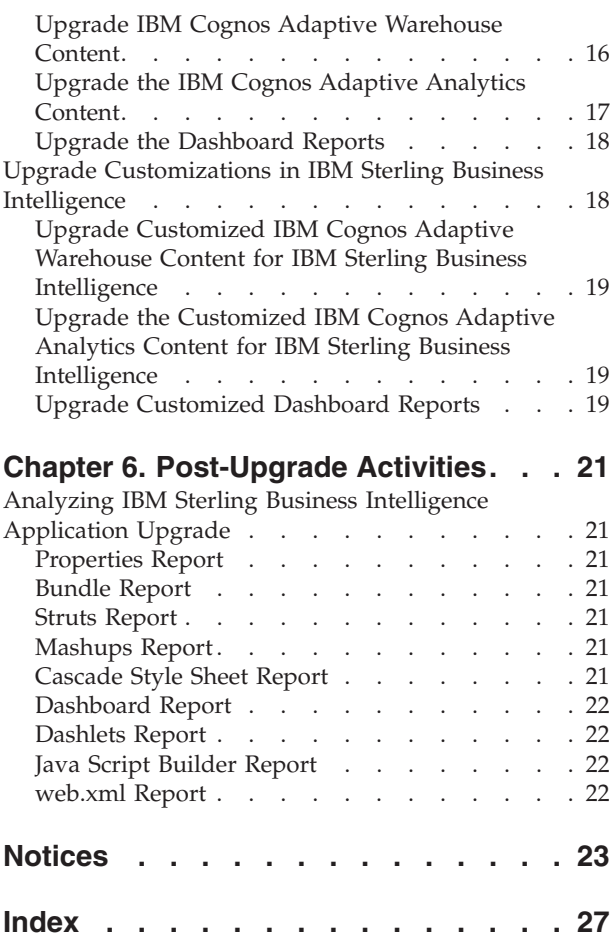

# <span id="page-6-0"></span>**Chapter 1. Upgrade Overview**

This guide explains how to upgrade IBM® Sterling Business Intelligence Release 8.5 with Hot Fix 4, or later to Release 9.2.

The following table describes the potential upgrade paths available from the earlier releases to Sterling Business Intelligence, Release 9.2.

| <b>From Product Version</b>                             |                                                        | <b>To Product Version</b>                               |                                                        | <b>Upgrade Path</b>                                            |                                                        |
|---------------------------------------------------------|--------------------------------------------------------|---------------------------------------------------------|--------------------------------------------------------|----------------------------------------------------------------|--------------------------------------------------------|
| Sterling<br>Selling and<br>Fulfillment<br>Suite Version | Sterling<br><b>Business</b><br>Intelligence<br>Version | Sterling<br>Selling and<br>Fulfillment<br>Suite Version | Sterling<br><b>Business</b><br>Intelligence<br>Version | <b>Sterling</b><br>Selling and<br>Fulfillment<br>Suite Version | Sterling<br><b>Business</b><br>Intelligence<br>Version |
| 8.5                                                     | 8.5 with Hot<br>Fix 4                                  | 9.2                                                     | 9.2                                                    | > 9.2                                                          | $8.5 > 9.0 > 9.1 \mid 8.5 > 9.0 > 9.1 \mid$<br>> 9.2   |
| 9.0                                                     | 9.0                                                    | 9.2                                                     | 9.2                                                    |                                                                | $9.0 > 9.1 > 9.2$   $9.0 > 9.1 > 9.2$                  |
| 9.1                                                     | 9.1                                                    | 9.2                                                     | 9.2                                                    | 9.1 > 9.2                                                      | 9.1 > 9.2                                              |

*Table 1. Sterling Business Intelligence Upgrade Paths*

### **Conventions**

The following conventions are used across the documentation:

#### **Convention**

#### **Meaning**

#### **<AC\_INSTALL\_DIR>**

User-supplied location where Cognos BI Content is installed. This directory exists on the server where IBM Cognos<sup>®</sup> Adaptive Warehouse is installed.

### **<INSTALL\_DIR>**

User-supplied location of the IBM Sterling Selling and Fulfillment Foundation, Release 9.2 installation directory.

#### **<BI\_COGNOS\_HOME>**

User-supplied location of the Cognos BI Content is installed. This directory exists on the server where IBM Cognos Business Intelligence is installed.

#### **<c\_installation>**

User-supplied location of the Cognos Business Intelligence installation directory.

### **<upgrade\_kit\_version>**

The directory from which the upgrade is planned. It represents the Sterling Business Intelligence Release number. The values specified can be either 8.5, 9.0, or 9.1

#### **<c\_path>**

Location of the Cognos Business Intelligence installation directory. For example, <c\_path> will contain the value c10 for 32 bit installations and c10\_64 for 64 bit installations.

# <span id="page-8-0"></span>**Chapter 2. Planning your Upgrade**

Upgrading Sterling Business Intelligence is broken up into distinct tasks.

The following table describes the different tasks that are required to complete the Sterling Business Intelligence upgrade:

*Table 2. Upgrade Workflow*

| <b>Task</b>                                                | Information                                                                                                   | Comment                                                                                                    |  |
|------------------------------------------------------------|----------------------------------------------------------------------------------------------------|----------------------------------------------------------------------------------------------------|--|
| Perform Migration<br>Assessment                            | "System Requirements" on page 5<br>$\bullet$<br>• "Important Behaviour Changes<br>between Releases" on page 5 | Verify that your environment<br>meets the system and software<br>requirements for this release.<br>Also, understand the<br>behaviour changes between<br>releases. |  |
| Pre-Upgrade<br>Activities                                  | • Chapter 4, "Pre-Upgrade<br>Activities," on page 11                                                          | Configure environment<br>variables and memory<br>requirements before the<br>upgrade activity.                                                                     |  |
|                                                            |                                                                                                    | Also, upgrade IBM Cognos<br>Business Intelligence.                                                                                                    |  |
| <b>Upgrade Sterling</b><br><b>Business</b><br>Intelligence | 1. "Upgrade IBM Sterling Selling and<br>Fulfillment Foundation" on page<br>13                                 |                                                                                                    |  |
|                                                            | 2. "Upgrade IBM Sterling Business<br>Intelligence Application" on page<br>13                                  |                                                                                                    |  |
|                                                            | 3. "Upgrade Staging" on page 14<br>"Upgrade IBM Cognos Analytic<br>4.<br>Applications" on page 15             |                                                                                                    |  |
|                                                            | 5. "Upgrade IBM Cognos Adaptive<br>Warehouse Content" on page 16                                              |                                                                                                    |  |
|                                                            | 6. "Upgrade the IBM Cognos<br>Adaptive Analytics Content" on<br>page 17                                       |                                                                                                    |  |
|                                                            | 7. "Upgrade the Dashboard Reports"<br>on page 18                                                              |                                                                                                    |  |
|                                                            | "Upgrade Customizations in IBM<br>8.<br>Sterling Business Intelligence" on<br>page 18                         |                                                                                                    |  |
| Post-Upgrade<br>Activities                                 | • Chapter 6, "Post-Upgrade<br>Activities," on page 21<br>• "Analyzing IBM Sterling Business                   | Verify the upgrade impact by<br>analyzing the generated<br>upgrade reports.                                                                                       |  |
|                                                            | Intelligence Application Upgrade"<br>on page 21                                                               | Perform post-upgrade<br>activities for customized<br>models and analytic content.                                                                                 |  |

# <span id="page-10-0"></span>**Chapter 3. Perform Migration Assessment**

This section explains the changes in Sterling Business Intelligence versions. This includes behavioral changes, as well as technical changes in reports and the database.

### **System Requirements**

For more information about system requirements, go to the IBM Support Portal at [http://www-947.ibm.com/support/entry/portal/Planning.](http://www-947.ibm.com/support/entry/portal/Planning)

### **Important Behaviour Changes between Releases**

This topic describes the important behaviour changes in Sterling Business Intelligence Releases. This topic lists only those changes that have an impact on the application because of the upgrade.

# **Important Behaviour Changes between Release 8.5 and Release 9.0**

There are no behaviour changes between Sterling Business Intelligence Release 8.5 and Release 9.0.

# **Important Behaviour Changes between Release 9.0 and Release 9.1**

This topic lists only those changes that have an impact on the application because of the upgrade from Release 9.0 to Release 9.1.

### **Data mart for Quotes and Opportunity Data**

In release 9.1, you can load data related to quotes and opportunity from the OLTP (Online Transaction Processing) database to the data mart.

### **Impact of the Feature**

The opportunity and quotes data mart can be used to derive metrics such as:

- Maximum, minimum, and average discount percentage provided on converted quote lines for an item's category.
- v Maximum, minimum, and average discount percentage provided on converted quote lines for an item's category, within the customer's industry.
- v The number of converted quote lines for a sales person, sales team, or region, in specific ranges of the profit margin percentage.
- v The total number of opportunities, the total number of converted opportunities, and the percentage of converted opportunities.
- v The top ten sales persons based on the revenue they generated. The revenue generated by each of the top ten sales persons of the organization.
- The top ten sales teams based on the revenue they generated. The revenue generated by each of the top ten sales teams of the organization.
- v The top ten sales persons based on the number of successful deals. The number of converted deals for each of the top ten sales persons of the organization.

v The top ten sales teams based on the number of successful deals. The number of converted deals for each of the top ten sales teams of the organization.

For more information refer to the *Sterling Business Intelligence: User Guide*.

### **Migration Strategy**

None.

### **Embedded Analytics**

In the Release 9.1, the Sterling Business Intelligence application provides embedded analytics to incorporate business intelligence to applications, such as Sterling Call Center, Sterling Store, Sterling Field Sales, and Sterling Selling and Fulfillment Foundation.

### **Impact of this Feature**

The following embedded reports have been provided:

- v **Customer Appeasement Report:** This report provides customer information, such as the total revenue generated by the customer in the last year, the total lifetime revenue generated by the customer, and the average value of the customer's order accumulated over the lifetime of the customer.
- v **Quote Adviser Report By Category:** This report provides the maximum, minimum, and average discount percentage provided on previously converted quote lines for the item's category.
- v **Quote Adviser Report By Industry:** This report provides the maximum, minimum, and average discount percentage provided on previously converted quote lines for the item's category, within the customer's industry.
- v **Customer Rating Report:** This report provides details of all the metrics used when calculating a customer's rating.

For more information refer to the *Sterling Business Intelligence: User Guide*.

### **Migration Strategy**

None.

### **Opportunity Pipeline Reports and Profit Margin Report**

In Release 9.1, the Opportunity Pipeline Reports and Profit Margin Report have been introduced.

#### **Impact of the Opportunity Pipeline Reports**

The Opportunity Pipeline reports provide information about the total number of opportunities, the total number of converted opportunities, the percentage of converted opportunities, and the top sales persons, and sales teams by revenue and number of deals. The Opportunity Pipeline reports comprise the following reports:

- Sales Pipeline Report
- v Top Sales Persons By Revenue Report
- Top Sales Teams By Revenue Report
- v Top Sales Persons By Deals Report
- v Top Sales Teams By Deals Report

<span id="page-12-0"></span>For more information refer to the *Sterling Business Intelligence: User Guide*.

### **Impact of the Profit Margin Report**

The Profit Margin report provides information about the number of quote lines converted in specific ranges of the profit margin percentage.

For more information refer to the *Sterling Business Intelligence: User Guide*.

### **Migration Strategy**

None.

### **Updates to Perfect Order Dashboard**

In Release 9.1, the Percentage Opportunity Conversion metric has been added to the existing Perfect Order Dashboard.

For more information refer to the *Sterling Business Intelligence: User Guide*.

#### **Migration Strategy**

None.

# **Important Behaviour Changes between Release 9.1 and Release 9.2**

### **Data Mart for Returns Data**

In Release 9.2, you can load data related to returns from the OLTP (Online Transaction Processing) database to the data mart.

#### **Impacts of this Feature**

The Returns Reports provide information about returned products with reasons, customers with returns, summary of total number of returned lines and summary of total number of fulfilled lines. A new menu item **Returns** is added to the Sterling Business Intelligence home page. The Returns Reports comprise of the following reports:

- Top 10 Return Value By Products
- Top 10 Return Reasons By Product
- Top 10 Return Value By Customers
- Top 10 Return Reasons by Customer
- Return Summary Report

For more information refer to the *Sterling Business Intelligence: User Guide*.

### **Migration Strategy**

None.

### **Updates to Perfect Order Dashboard**

In Release 9.2, the Perfect Order Dashboard is modified to accommodate returns reports.

### **Impact of the Feature**

The following modifications have been made to the Perfect Order Dashboard:

- v The dashlet window **Capture to Fulfillment Other Metrics** is renamed as **Capture to Fulfillment** .
- v A new dashlet window titled **Fulfillment to Completion** is introduced to accommodate Percentage Returns Revenue report.

For more information refer to the *Sterling Business Intelligence: User Guide*.

### **Migration Strategy**

None.

### **Backorder Demand Analysis Reports**

In Release 9.2, the backorder demand analysis reports are introduced.

### **Impact of the Feature**

The Backorder Demand Analysis reports comprise of the following reports:

- Backorder Demand Analysis Summary Report
- v Backorder Demand Analysis Detail Report

For more information refer to the *Sterling Business Intelligence: User Guide*.

### **Migration Strategy**

None.

### **IBM Cognos 10 Upgrade**

In Release 9.2, the IBM Cognos Business Intelligence version has been upgraded from 8.4.1 to 10.1.1. IBM Cognos Adaptive Application Framework version 8.4.2 has been upgraded to IBM Cognos Analytic Applications version 10.1.0

### **Impacts of this Feature**

The following impacts are due to the IBM Cognos 10 upgrade:

- Refer to the following link to learn more about the behavioral changes between Cognos Business Intelligence 8.4.1 to 10.1.1 [http://publib.boulder.ibm.com/](http://publib.boulder.ibm.com/infocenter/cbi/v10r1m1/topic/com.ibm.swg.ba.cognos.inst_cr_winux.10.1.1.doc/c_inst_inst_new_10_1_1.html) [infocenter/cbi/v10r1m1/topic/com.ibm.swg.ba.cognos.inst\\_cr\\_winux.10.1.1.doc/](http://publib.boulder.ibm.com/infocenter/cbi/v10r1m1/topic/com.ibm.swg.ba.cognos.inst_cr_winux.10.1.1.doc/c_inst_inst_new_10_1_1.html) [c\\_inst\\_inst\\_new\\_10\\_1\\_1.html](http://publib.boulder.ibm.com/infocenter/cbi/v10r1m1/topic/com.ibm.swg.ba.cognos.inst_cr_winux.10.1.1.doc/c_inst_inst_new_10_1_1.html)
- Refer to the following link to learn more about the behavioral changes between IBM Cognos 8 Adaptive Application Framework 8.4.2 and Cognos Analytic Applications 10.1.0 [http://publib.boulder.ibm.com/infocenter/caapps/v10r1m0/](http://publib.boulder.ibm.com/infocenter/caapps/v10r1m0/topic/com.ibm.swg.ba.cognos.inst_apps.10.1.0.doc/c_new_chnged_dep_8.3_aapps.html) [topic/com.ibm.swg.ba.cognos.inst\\_apps.10.1.0.doc/](http://publib.boulder.ibm.com/infocenter/caapps/v10r1m0/topic/com.ibm.swg.ba.cognos.inst_apps.10.1.0.doc/c_new_chnged_dep_8.3_aapps.html) [c\\_new\\_chnged\\_dep\\_8.3\\_aapps.html](http://publib.boulder.ibm.com/infocenter/caapps/v10r1m0/topic/com.ibm.swg.ba.cognos.inst_apps.10.1.0.doc/c_new_chnged_dep_8.3_aapps.html)
- v The report names appear different on generating Cognos Analytic Applications reports. For example, from the Sterling Business Intelligence home page, if you generate **Top 10 B2B Products by Revenue** report. The report will be displayed as **Top 10 Fulfilled Revenue (Currency) by Products**. Previously, the same report was displayed as **Top 10 Fulfilled Revenue by Products**.

### **Migration Strategy**

v Ensure that the Cognos Business Intelligence and Cognos Adaptive Analytics are installed on the same machine.

### **Ad Hoc Analysis for Data Mart**

In Release 9.2, the user can generate ad hoc analysis reports using the IBM Cognos Query Studio.

### **Impact of the Feature**

To understand more about the impact of the feature, refer to the *Sterling Business Intelligence: User Guide*.

### **Migration Strategy**

None.

### **Security Administration**

In Release 9.2, the Cognos Connection user must be an authorized user to access the application.

### **Impact of the Feature**

To understand more about the impact of the feature, refer to the *Sterling Business Intelligence: Installation Guide*.

### **Migration Strategy**

None.

# <span id="page-16-0"></span>**Chapter 4. Pre-Upgrade Activities**

# **Install IBM Sterling Business Intelligence Application**

Ensure that you have completed the installation of Sterling Business Intelligence application. For more information, refer to the upgrade instructions provided in the *Sterling Business Intelligence: Installation Guide*.

### **Configure the Environment Variables**

Before you upgrade Sterling Business Intelligence application, ensure that the following environment variables are set appropriately:

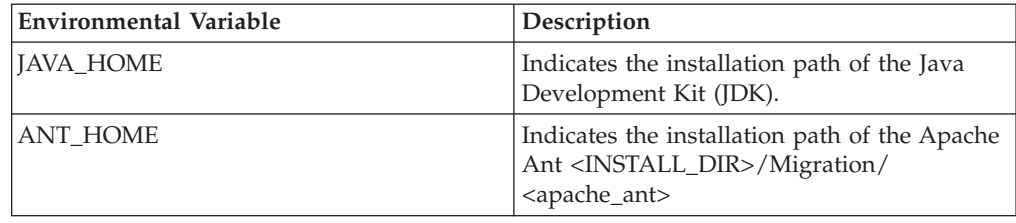

## **Allocating Memory in sbimigration.properties File**

You can pass JVM-specific JAVA and ANT memory related arguments to the Sterling Business Intelligence upgrade process. This is useful in avoiding out-of-memory errors.

You can pass the memory related arguments by specifying the following in the <INSTALL\_DIR>/Migration/<upgrade\_kit\_version>/sbi/sbimigration.properties file:

mem\_java\_args\_sun=-Xms512m -Xmx1024m -XX:MaxPermSize=512m mem\_java\_args\_non\_sun=-Xms512m -Xmx1024m mem\_ant\_args\_sun=-Xms512m -Xmx1024m -XX:MaxPermSize=512m mem ant args non sun=-Xms512m -Xmx1024m

# **Upgrade IBM Cognos Business Intelligence**

To upgrade Cognos Business Intelligence server, refer to the following link [http://publib.boulder.ibm.com/infocenter/cbi/v10r1m1/topic/](http://publib.boulder.ibm.com/infocenter/cbi/v10r1m1/topic/com.ibm.swg.ba.cognos.inst_cr_winux.10.1.1.doc/c_upgrade_c8_to_c8.html#Upgrade_C8_to_C8) [com.ibm.swg.ba.cognos.inst\\_cr\\_winux.10.1.1.doc/](http://publib.boulder.ibm.com/infocenter/cbi/v10r1m1/topic/com.ibm.swg.ba.cognos.inst_cr_winux.10.1.1.doc/c_upgrade_c8_to_c8.html#Upgrade_C8_to_C8) [c\\_upgrade\\_c8\\_to\\_c8.html#Upgrade\\_C8\\_to\\_C8](http://publib.boulder.ibm.com/infocenter/cbi/v10r1m1/topic/com.ibm.swg.ba.cognos.inst_cr_winux.10.1.1.doc/c_upgrade_c8_to_c8.html#Upgrade_C8_to_C8)

# <span id="page-18-0"></span>**Chapter 5. Upgrade IBM Sterling Business Intelligence**

# **Upgrade IBM Sterling Selling and Fulfillment Foundation**

Before upgrading to Sterling Business Intelligence, ensure that you have upgraded the Sterling Selling and Fulfillment Foundation to the appropriate version. For more information about the available upgrade paths refer to the following topic [Chapter 1, "Upgrade Overview," on page 1.](#page-6-0)

For more information about upgrading to Sterling Selling and Fulfillment Foundation, refer to the *Sterling Selling and Fulfillment Foundation: Upgrade Guide*.

When you upgrade to the Sterling Selling and Fulfillment Foundation the following tasks are performed that impact Sterling Business Intelligence:

- Alters the database schema
- Copies the customization

# **Upgrade IBM Sterling Business Intelligence Application**

You can upgrade the Sterling Business Intelligence application, after you upgrade the Sterling Selling and Fulfillment Foundation.

**Note:** During the upgrade you will not be allowed to purge or restore any data.

To upgrade from Release 8.5 or 9.0 or 9.1 to Release 9.2.0, run the following command from the <INSTALL\_DIR>/Migration/9.1/sbi directory:

### **ant -DRUNTIME\_NEW=<INSTALL\_DIR> -DRUNTIME\_OLD=<INSTALL\_DIR\_OLD> -f sbimigration.xml -logfile <logfile> fullupgrade**

The following tasks are performed by running the above command:

- Apply the factory setup differences.
- v The actual data migration of all transaction data present in the transaction tables is done. All new indexes required for performance are added. After migration of transaction data, transaction tables will have new columns and data.

Analyze the following \*.restart and \*.done files to know the status of the upgrade :

• After the upgrade task is completed, inspect the following  $\star$ , restart file:

**<INSTALL\_DIR>/Migration/<upgrade\_kit\_version>/sbi/database/FactorySetup/ XMLS/sbi\_fc\_migrator.xml.restart**

- If the value of the **Completed** attribute is set to **Y** for all the tasks then the upgrade is successfully completed.
- If the value of the **Completed** attribute is set to **N** for any of the tasks, do not proceed with the upgrade. Contact Sterling Selling and Fulfillment Foundation Technical Support for assistance.
- The  $\star$  done files indicate the start and end time of the upgrade script. The following \*.done files are present in the <INSTALL\_DIR>/Migration/ <upgrade\_kit\_version>/sbi/status/ directory:
	- sbi\_transaction\_ant\_applicatioversion.xml.done
- transaction\_ant\_applyfcsetup.xml.done
- <span id="page-19-0"></span>• Execute the following command to clear the  $\ast$ , done and  $\ast$ , restart files, before you execute the upgrade command again:

```
ant -DRUNTIME_NEW=<INSTALL_DIR> -DRUNTIME_OLD=<INSTALL_DIR_OLD> -f
sbimigration.xml -logfile <logfile> clean-up-for-rerun
```
To analyze the impact of the upgrade, you can refer to the log file in the following path: <INSTALL\_DIR>/Migration/<upgrade\_kit\_version>/sbi/log/ migrator\_statistics.log

# **Upgrade Staging**

### **Before you begin**

- v Ensure that you have upgraded Sterling Business Intelligence application, before you upgrade the Staging.
- v During the Sterling Selling and Fulfillment Foundation upgrade process, the dbverify script is executed and alter scripts are generated for schema migration. For more information, refer to the *Sterling Selling and Fulfillment Foundation: Installation Guide*. These alter scripts are applied to the OLTP database to reflect the database changes. Ensure that you apply the same alter scripts on only the database tables that are available on Staging.

### **About this task**

To upgrade the Staging you will have to perform the following:

### **Procedure**

- 1. ["Generating the Staging Project Package File" on page 15](#page-20-0)
- 2. Load the incremental data to the staging for the following tables:
	- a. Load data for configuration and master tables at the same time using the following command:

For Windows

**staging\_load\_management.cmd Configuration\_Master <incremental\_load\_package\_file>**

For Linux or Unix

**staging\_load\_management.sh Configuration\_Master <incremental\_load\_package\_file>**

For more information refer to the *Sterling Business Intelligence: Implementation Guide*

b. Load the incremental data using the following command:

```
For Windows
```

```
staging_load_management.cmd ALL_Incremental
<incremental_load_package_file>no
```
For Linux or Unix

```
staging_load_management.sh ALL_Incremental
<incremental_load_package_file>
```
For more information refer to the *Sterling Business Intelligence: Implementation Guide*

# <span id="page-20-0"></span>**Generating the Staging Project Package File**

Execute the Staging Project Package file generation tool to generate the Staging Project Package file. This tool gets the required information from the DB-Alias file, Staging metadata entity file, and the entity repository.

### **About this task**

To generate the Staging Project Package file:

### **Procedure**

1. Navigate to the <install\_dir>/bin folder.

Here, <install dir> is the directory in which Sterling Selling and Fulfillment Foundation is installed.

- 2. Execute either of the following commands:
	- To generate the initial load package file:

For Windows

```
sci ant.cmd -f generate staging package.xml initial
-Dfile_name=<package_file_name> -Ddb_alias=<db_alias_file_path>
```
For Linux or UNIX

sci ant.sh -f generate staging package.xml initial -Dfile name=<package file name> -Ddb alias=<db alias file path>

Here, <package file name> is the name of the generated Staging Project Package file. If you do not pass any argument, the Staging Project Package file is generated with Staging Initial Load Package.pkg as the name.

<db\_alias\_file\_location> is the path in which the DB-Alias file is defined. This argument is mandatory.

• To generate the incremental load package file:

For Windows

```
sci_ant.cmd -f generate_staging_package.xml incremental
-Dfile_name=<package_file_name> -Ddb_alias=<db_alias_file_path>
For Linux or UNIX
```
sci\_ant.sh -f generate\_staging\_package.xml incremental -Dfile\_name=<package\_file\_name> -Ddb\_alias=<db\_alias\_file\_path> Here, <package file name> is the name of the generated Staging Project Package file. If you do not pass any argument, the Staging Project Package file is generated with Staging Incremental Load Package.pkg as the name.

 $\leq$ db alias file location> is the path in which the DB-Alias file is defined. This argument is mandatory.

The package files generated are located in the <INSTALL\_DIR>/bin folder, where <INSTALL\_DIR> is directory in which Sterling Selling and Fulfillment Foundation is installed.

For more information refer to the *Sterling Business Intelligence: Implementation Guide*.

# **Upgrade IBM Cognos Analytic Applications**

Ensure that you have upgraded Sterling Business Intelligence application and Cognos Business Intelligence server before you upgrade Cognos Analytic Applications.

For more information about upgrading Cognos Analytic Applications, refer to the following link [http://publib.boulder.ibm.com/infocenter/caapps/v10r1m0/topic/](http://publib.boulder.ibm.com/infocenter/caapps/v10r1m0/topic/com.ibm.swg.ba.cognos.inst_apps.10.1.0.doc/t_upgradingtocognos8_aapps.html#UpgradingtoCognos8) [com.ibm.swg.ba.cognos.inst\\_apps.10.1.0.doc/](http://publib.boulder.ibm.com/infocenter/caapps/v10r1m0/topic/com.ibm.swg.ba.cognos.inst_apps.10.1.0.doc/t_upgradingtocognos8_aapps.html#UpgradingtoCognos8) [t\\_upgradingtocognos8\\_aapps.html#UpgradingtoCognos8](http://publib.boulder.ibm.com/infocenter/caapps/v10r1m0/topic/com.ibm.swg.ba.cognos.inst_apps.10.1.0.doc/t_upgradingtocognos8_aapps.html#UpgradingtoCognos8)

# <span id="page-21-0"></span>**Upgrade IBM Cognos Adaptive Warehouse Content About this task**

Perform the following steps to upgrade Cognos Adaptive Warehouse content :

### **Procedure**

- 1. Ensure that you have upgraded theCognos Adaptive Warehouse before you upgrade the Cognos Adaptive Warehouse content. For more information refer to the following topic ["Upgrade IBM Cognos Analytic Applications" on page](#page-20-0) [15.](#page-20-0)
- 2. Ensure that you use the same data source connection name and schema name in the Cognos Connection.
- 3. "Upgrading the IBM Cognos Adaptive Warehouse Content"
- 4. ["Upgrade Customized IBM Cognos Adaptive Warehouse Content for IBM](#page-24-0) [Sterling Business Intelligence" on page 19](#page-24-0)
- 5. Perform the following steps in the Cognos Adaptive Warehouse Application:,
	- a. In the **Actions** menu select **Load Management**. The Load Management screen is displayed with all the dataflows.
	- b. In the Load Management screen, click **Deselect All**. Select the Calendar dataflow.
	- c. Click **Properties** to open the Set Dataflow/Instance Runtime Parameters window.
	- d. In the Set Dataflow/Instance Runtime Parameters window, set **Complete Reload** to **Yes**. Generate the script for the Calendar dataflow.
	- e. Run the load management scripts for the Calander dataflow, execute the following command from the \cognos\ap\bin folder

**pwexec.cmd <path\filename>.xml (For Windows)**

```
pwexec.sh <path\filename>.xml (For UNIX)
```
- 6. Generate the script for all Configuration, master, and Transaction dataflows and perform load management. For more information refer to *Sterling Business Intelligence: Implementation Guide*.
- 7. Load the incremental data in Sterling Business Intelligence for the data mart project. For more information refer to *Sterling Business Intelligence: Implementation Guide*.

### **Upgrading the IBM Cognos Adaptive Warehouse Content**

Upgrading the Cognos Adaptive Warehouse content includes updating the content for the warehouse schema.

### **About this task**

To upgrade the Cognos Adaptive Warehouse content for the Data Mart warehouse schema, perform the following steps:

### **Procedure**

1. Launch the Cognos Adaptive Warehouse application.

- <span id="page-22-0"></span>2. Open the existing data source connection Sterling Data Source and schema name in the Cognos Connection project.
- 3. From the **Actions** menu of the Cognos Adaptive Warehouse application, select **Import from Content Library**.
- 4. Click **Browse**, and select the library index file that you want to import from. This file is available in the directory in which the Cognos Adaptive Warehouse content is installed, and has a .pwi extension, for example, <AC\_INSTALL\_DIR>/aw-export/sterling data source export/sterling data source export.pwi
- 5. Click **Open**.
- 6. Click **Next**.
- 7. In the Conflict Resolution screen, select the conflict resolution that you want to apply. Select **Partial Upgrade**. For more details about conflict resolution strategy, refer to the following link [http://publib.boulder.ibm.com/infocenter/](http://publib.boulder.ibm.com/infocenter/caapps/v10r1m0/topic/com.ibm.swg.ba.cognos.ug_aw.10.1.0.doc/c_conflict_resolution.html#Conflict_Resolution) [caapps/v10r1m0/topic/com.ibm.swg.ba.cognos.ug\\_aw.10.1.0.doc/](http://publib.boulder.ibm.com/infocenter/caapps/v10r1m0/topic/com.ibm.swg.ba.cognos.ug_aw.10.1.0.doc/c_conflict_resolution.html#Conflict_Resolution) [c\\_conflict\\_resolution.html#Conflict\\_Resolution.](http://publib.boulder.ibm.com/infocenter/caapps/v10r1m0/topic/com.ibm.swg.ba.cognos.ug_aw.10.1.0.doc/c_conflict_resolution.html#Conflict_Resolution)
- 8. Click **Next**.
- 9. Click **Next**.

The details of the objects that you are importing are displayed.

- 10. Click **Finish** to run the import.
- 11. In the Data Source Mapping dialog box, select the IBM Cognos Content Manager Data Sources corresponding to Sterling Staging Data Source.

**Note:** The Sterling Staging data source should point to the Sterling Staging Database schema

12. Click **OK**.

A pop-up window is displayed with warning messages. You can ignore the warning messages pertaining to Common Code Union Source, SO Actual Confirmed Union, Category Union, and Orphan Data.

13. Click **OK**.

The Validation Results screen is displayed.

- 14. Click **Close**.
- 15. Click **OK**.
- 16. From the **Actions** menu, select **Synchronize Target Metadata**.
- 17. From the **File** menu, select **Save** to save the project.

For more information about working with projects in Cognos Adaptive Warehouse, refer to [http://publib.boulder.ibm.com/infocenter/caapps/](http://publib.boulder.ibm.com/infocenter/caapps/v10r1m0/topic/com.ibm.swg.ba.cognos.ug_aw.10.1.0.doc/t_managing_your_project.html#Managing_Your_Project) [v10r1m0/topic/com.ibm.swg.ba.cognos.ug\\_aw.10.1.0.doc/](http://publib.boulder.ibm.com/infocenter/caapps/v10r1m0/topic/com.ibm.swg.ba.cognos.ug_aw.10.1.0.doc/t_managing_your_project.html#Managing_Your_Project) [t\\_managing\\_your\\_project.html#Managing\\_Your\\_Project.](http://publib.boulder.ibm.com/infocenter/caapps/v10r1m0/topic/com.ibm.swg.ba.cognos.ug_aw.10.1.0.doc/t_managing_your_project.html#Managing_Your_Project)

# **Upgrade the IBM Cognos Adaptive Analytics Content About this task**

You must import business content from a content library into a project to take advantage of the content included in Cognos Adaptive Analytics. The content library contains information packages, metric types, hierarchies, operational report specifications, and global data pertaining to the Cognos Adaptive Analytics application.

To set up the Cognos Adaptive Analytics content, perform the following steps:

### <span id="page-23-0"></span>**Procedure**

- 1. Launch the Cognos Adaptive Analytics application.
- 2. Open the **Sterling Analytics** project with **Data source** as **Sterling Data Source** and the Schema. Specify the **Package** name as **Sterling Data Source**.
- 3. In the **Create content** tab, click on the **Project Actions** icon, select **Import from Content Library**.
- 4. In the Objects to import screen, click on **Library Content file** to open the Content Library files window screen.
	- a. In the Content Library files window, select Sterling AA Export.xml file.
	- b. Click **OK**.
	- c. In the Objects to import screen, select **Information Packages**. Ensure that you select all the area of analysis.
	- d. Click **Next.**
	- e. Select **Partial Upgrade**.
	- f. Click **Finish**.

# **Upgrade the Dashboard Reports Before you begin**

Dashboards.zip should be imported to Cognos Content Store only after importing Cognos Adaptive Analytics Deployment Archive.

### **About this task**

To deploy the dashboards to Cognos Content Store, perform the following steps:

### **Procedure**

- 1. Copy the <BI\_COGNOS\_HOME>/Dashboards.zip file to the <c\_installation>/ <c\_path>/deployment folder.
- 2. Launch Cognos Connection
- 3. Import the Dashboards.zip file to Cognos Content Store.

For more information about importing the deployment archive to Cognos Content Store, refer to the following link [http://publib.boulder.ibm.com/](http://publib.boulder.ibm.com/infocenter/caapps/v10r1m0/topic/com.ibm.swg.im.cognos.ug_cra.10.1.0.doc/ug_cra_id21189Deployment.html#Deployment) [infocenter/caapps/v10r1m0/topic/com.ibm.swg.im.cognos.ug\\_cra.10.1.0.doc/](http://publib.boulder.ibm.com/infocenter/caapps/v10r1m0/topic/com.ibm.swg.im.cognos.ug_cra.10.1.0.doc/ug_cra_id21189Deployment.html#Deployment) [ug\\_cra\\_id21189Deployment.html#Deployment.](http://publib.boulder.ibm.com/infocenter/caapps/v10r1m0/topic/com.ibm.swg.im.cognos.ug_cra.10.1.0.doc/ug_cra_id21189Deployment.html#Deployment)

# **Upgrade Customizations in IBM Sterling Business Intelligence**

Perform the following tasks to upgrade customizations that you have performed to Sterling Business Intelligence:

- 1. ["Upgrade the Customized IBM Cognos Adaptive Analytics Content for IBM](#page-24-0) [Sterling Business Intelligence" on page 19](#page-24-0)
- 2. ["Upgrade Customized IBM Cognos Adaptive Warehouse Content for IBM](#page-24-0) [Sterling Business Intelligence" on page 19](#page-24-0)
- 3. ["Upgrade Customized Dashboard Reports" on page 19](#page-24-0)

# <span id="page-24-0"></span>**Upgrade Customized IBM Cognos Adaptive Warehouse Content for IBM Sterling Business Intelligence**

To upgrade customized model content for Cognos Adaptive Warehouse refer to the following link[:http://publib.boulder.ibm.com/infocenter/caapps/v10r1m0/topic/](http://publib.boulder.ibm.com/infocenter/caapps/v10r1m0/topic/com.ibm.swg.ba.cognos.ug_aw.10.1.0.doc/t_aw_upgradingtocognos8.html) [com.ibm.swg.ba.cognos.ug\\_aw.10.1.0.doc/t\\_aw\\_upgradingtocognos8.html](http://publib.boulder.ibm.com/infocenter/caapps/v10r1m0/topic/com.ibm.swg.ba.cognos.ug_aw.10.1.0.doc/t_aw_upgradingtocognos8.html)

In the time dimension, two role plays primary calendar and secondary calendar are allowed. In any dimension, if you have more than one role plays', then you have to set join paths for each of them. For more information on setting up join paths, refer to the following link: [http://publib.boulder.ibm.com/infocenter/caapps/](http://publib.boulder.ibm.com/infocenter/caapps/v10r1m0/topic/com.ibm.swg.ba.cognos.ug_aw.10.1.0.doc/t_setting_up_join_paths_after_upgrading.html) [v10r1m0/topic/com.ibm.swg.ba.cognos.ug\\_aw.10.1.0.doc/](http://publib.boulder.ibm.com/infocenter/caapps/v10r1m0/topic/com.ibm.swg.ba.cognos.ug_aw.10.1.0.doc/t_setting_up_join_paths_after_upgrading.html) [t\\_setting\\_up\\_join\\_paths\\_after\\_upgrading.html](http://publib.boulder.ibm.com/infocenter/caapps/v10r1m0/topic/com.ibm.swg.ba.cognos.ug_aw.10.1.0.doc/t_setting_up_join_paths_after_upgrading.html)

# **Upgrade the Customized IBM Cognos Adaptive Analytics Content for IBM Sterling Business Intelligence**

To upgrade the customized Cognos Adaptive Analytics analytic content refer to the following link [http://publib.boulder.ibm.com/infocenter/caapps/v10r1m0/topic/](http://publib.boulder.ibm.com/infocenter/caapps/v10r1m0/topic/com.ibm.swg.ba.cognos.ug_aa.10.1.0.doc/t_upgrading_aa_projects.html) [com.ibm.swg.ba.cognos.ug\\_aa.10.1.0.doc/t\\_upgrading\\_aa\\_projects.html.](http://publib.boulder.ibm.com/infocenter/caapps/v10r1m0/topic/com.ibm.swg.ba.cognos.ug_aa.10.1.0.doc/t_upgrading_aa_projects.html)

# **Upgrade Customized Dashboard Reports**

To upgrade customized dashboard reports, refer to the following link [http://publib.boulder.ibm.com/infocenter/cbi/v10r1m1/topic/](http://publib.boulder.ibm.com/infocenter/cbi/v10r1m1/topic/com.ibm.swg.ba.cognos.ug_cr_rptstd.10.1.1.doc/c_cr_rptstd_upgrd_upgrading_reports.html#cr_rptstd_upgrd_upgrading_reports) [com.ibm.swg.ba.cognos.ug\\_cr\\_rptstd.10.1.1.doc/](http://publib.boulder.ibm.com/infocenter/cbi/v10r1m1/topic/com.ibm.swg.ba.cognos.ug_cr_rptstd.10.1.1.doc/c_cr_rptstd_upgrd_upgrading_reports.html#cr_rptstd_upgrd_upgrading_reports) [c\\_cr\\_rptstd\\_upgrd\\_upgrading\\_reports.html#cr\\_rptstd\\_upgrd\\_upgrading\\_reports](http://publib.boulder.ibm.com/infocenter/cbi/v10r1m1/topic/com.ibm.swg.ba.cognos.ug_cr_rptstd.10.1.1.doc/c_cr_rptstd_upgrd_upgrading_reports.html#cr_rptstd_upgrd_upgrading_reports)

# <span id="page-26-0"></span>**Chapter 6. Post-Upgrade Activities**

After the Sterling Business Intelligence application upgrade is complete, perform the following steps:

v Build the EAR file. For more information about building the EAR file, see the *Sterling Business Intelligence: Installation Guide*

### **Analyzing IBM Sterling Business Intelligence Application Upgrade**

Sterling Business Intelligence application upgrade generates various analysis reports. You can use these reports to analyze the impact of the upgrade.

## **Properties Report**

This report provides the changes in the sbibundle.properties file. To view the changes between releases, either use the sbi\_properties\_diff\_report.html file located in the <INSTALL\_DIR>/migration/<upgrade\_kit\_version>/sbi/analysis/ properties/DiffDoc directory, or click the **Properties Report** hyperlink in the <INSTALL\_DIR>/migration/<upgrade\_kit\_version>/sbi/analysis/ sbi upgrade anal report.html file.

## **Bundle Report**

This report provides the changes in the sbi bundle.js file. To view the changes between releases, either use the sbi\_bundles\_diff\_report.html file located in the <INSTALL\_DIR>/migration/<upgrade\_kit\_version>/sbi/analysis/bundles/DiffDoc directory, or click the **Bundles Report** hyperlink in the <INSTALL\_DIR>/migration/ <upgrade\_kit\_version>/sbi/analysis/sbi\_upgrade\_anal\_report.html file.

# **Struts Report**

This report provides the changes in the struts action classes, input and output namespaces of mashups, and the results. To view the changes between releases of Struts action classes, either use the sbi\_struts\_diff\_report.html file located in the <INSTALL\_DIR>/migration/<upgrade\_kit\_version>/sbi/analysis/struts/DiffDoc directory, or click the **Struts Report** hyperlink in the <INSTALL\_DIR>/migration/ <upgrade kit version>/sbi/analysis/sbi\_upgrade\_anal\_report.html file.

### **Mashups Report**

This report provides the changes in the Mashups. To view the changes between releases of Mashups, either use the sbi\_mashups\_diff\_report.html file located in the <INSTALL\_DIR>/migration/<upgrade\_kit\_version>/sbi/analysis/mashups/ DiffDoc directory, or click the **Mashups Report** hyperlink in the <INSTALL\_DIR>/migration/<upgrade\_kit\_version>/sbi/analysis/ sbi upgrade anal report.html file.

# **Cascade Style Sheet Report**

This report provides the changes in the cascading style sheet (CSS) files. To view the changes between releases in the CSS files, either use the sbi css diff report.html file located in the <INSTALL DIR>/migration/ <upgrade\_kit\_version>/sbi/analysis/css/DiffDoc directory, or click the **CSS Report** hyperlink in the <INSTALL\_DIR>/migration/<upgrade\_kit\_version>/sbi/ analysis/sbi upgrade anal report.html file.

# <span id="page-27-0"></span>**Dashboard Report**

This report provides the changes in the properties of the sbianalyticsbundle.properties dashboard files. To view the changes between releases in the dashboard files, either use the sbi\_dashboards\_diff\_report.html file located in the <INSTALL\_DIR>/migration/<upgrade\_kit\_version>/sbi/analysis/ dashboard/DiffDoc directory, or click the **Dashboard Report** hyperlink in the <INSTALL\_DIR>/migration/<upgrade\_kit\_version>/sbi/analysis/ sbi\_upgrade\_anal\_report.html file.

# **Dashlets Report**

This report provides the changes in the dashlet file dashlets.xml. To view the changes between releases in the dashlet file, either use the sbi\_dashlets\_diff\_report.html file located in the <INSTALL\_DIR>/migration/ <upgrade\_kit\_version>/sbi/analysis/dashlets/DiffDoc directory, or click the **Dashlets Report** hyperlink in the <INSTALL\_DIR>/migration/ <upgrade kit version>/sbi/analysis/sbi upgrade anal report.html file.

# **Java Script Builder Report**

This report provides the changes in the Java Script Builder (JSB) targets. To view the changes between releases in the JSB files, either use the sbi\_jsbs\_diff\_report.html file located in the <INSTALL\_DIR>/migration/ <upgrade\_kit\_version>/sbi/analysis/JSB/DiffDoc directory, or click the **JSB Report** hyperlink in the <INSTALL\_DIR>/migration/<upgrade\_kit\_version>/sbi/ analysis/sbi upgrade anal report.html file.

## **web.xml Report**

This report provides the changes in the web.xml file. To view the changes between releases in the web.xml files, either use the sbi webxml diff report.html file located in the <INSTALL\_DIR>/migration/<upgrade\_kit\_version>/sbi/analysis/ webxml/DiffDoc directory, or click the **WebXml** hyperlink in the <INSTALL\_DIR>/migration/<upgrade\_kit\_version>/sbi/analysis/ sbi upgrade anal report.html file.

# <span id="page-28-0"></span>**Notices**

This information was developed for products and services offered in the U.S.A.

IBM may not offer the products, services, or features discussed in this document in other countries. Consult your local IBM representative for information on the products and services currently available in your area. Any reference to an IBM product, program, or service is not intended to state or imply that only that IBM product, program, or service may be used. Any functionally equivalent product, program, or service that does not infringe any IBM intellectual property right may be used instead. However, it is the user's responsibility to evaluate and verify the operation of any non-IBM product, program, or service.

IBM may have patents or pending patent applications covering subject matter described in this document. The furnishing of this document does not grant you any license to these patents. You can send license inquiries, in writing, to:

*IBM Director of Licensing*

*IBM Corporation*

*North Castle Drive*

*Armonk, NY 10504-1785*

*U.S.A.*

For license inquiries regarding double-byte character set (DBCS) information, contact the IBM Intellectual Property Department in your country or send inquiries, in writing, to:

*Intellectual Property Licensing*

*Legal and Intellectual Property Law*

*IBM Japan Ltd.*

*1623-14, Shimotsuruma, Yamato-shi*

*Kanagawa 242-8502 Japan*

**The following paragraph does not apply to the United Kingdom or any other country where such provisions are inconsistent with local law:** INTERNATIONAL BUSINESS MACHINES CORPORATION PROVIDES THIS PUBLICATION "AS IS" WITHOUT WARRANTY OF ANY KIND, EITHER EXPRESS OR IMPLIED, INCLUDING, BUT NOT LIMITED TO, THE IMPLIED WARRANTIES OF NON-INFRINGEMENT, MERCHANTABILITY OR FITNESS FOR A PARTICULAR PURPOSE. Some states do not allow disclaimer of express or implied warranties in certain transactions, therefore, this statement may not apply to you.

This information could include technical inaccuracies or typographical errors. Changes are periodically made to the information herein; these changes will be incorporated in new editions of the publication. IBM may make improvements and/or changes in the product(s) and/or the program(s) described in this publication at any time without notice.

Any references in this information to non-IBM Web sites are provided for convenience only and do not in any manner serve as an endorsement of those Web sites. The materials at those Web sites are not part of the materials for this IBM product and use of those Web sites is at your own risk.

IBM may use or distribute any of the information you supply in any way it believes appropriate without incurring any obligation to you.

Licensees of this program who wish to have information about it for the purpose of enabling: (i) the exchange of information between independently created programs and other programs (including this one) and (ii) the mutual use of the information which has been exchanged, should contact:

*IBM Corporation*

*J46A/G4*

*555 Bailey Avenue*

*San Jose, CA 95141-1003*

*U.S.A.*

Such information may be available, subject to appropriate terms and conditions, including in some cases, payment of a fee.

The licensed program described in this document and all licensed material available for it are provided by IBM under terms of the IBM Customer Agreement, IBM International Program License Agreement or any equivalent agreement between us.

Any performance data contained herein was determined in a controlled environment. Therefore, the results obtained in other operating environments may vary significantly. Some measurements may have been made on development-level systems and there is no guarantee that these measurements will be the same on generally available systems. Furthermore, some measurements may have been estimated through extrapolation. Actual results may vary. Users of this document should verify the applicable data for their specific environment.

Information concerning non-IBM products was obtained from the suppliers of those products, their published announcements or other publicly available sources. IBM has not tested those products and cannot confirm the accuracy of performance, compatibility or any other claims related to non-IBM products. Questions on the capabilities of non-IBM products should be addressed to the suppliers of those products.

All statements regarding IBM's future direction or intent are subject to change or withdrawal without notice, and represent goals and objectives only.

All IBM prices shown are IBM's suggested retail prices, are current and are subject to change without notice. Dealer prices may vary.

This information is for planning purposes only. The information herein is subject to change before the products described become available.

This information contains examples of data and reports used in daily business operations. To illustrate them as completely as possible, the examples include the names of individuals, companies, brands, and products. All of these names are fictitious and any similarity to the names and addresses used by an actual business enterprise is entirely coincidental.

#### COPYRIGHT LICENSE:

This information contains sample application programs in source language, which illustrate programming techniques on various operating platforms. You may copy, modify, and distribute these sample programs in any form without payment to IBM, for the purposes of developing, using, marketing or distributing application programs conforming to the application programming interface for the operating platform for which the sample programs are written. These examples have not been thoroughly tested under all conditions. IBM, therefore, cannot guarantee or imply reliability, serviceability, or function of these programs. The sample programs are provided "AS IS", without warranty of any kind. IBM shall not be liable for any damages arising out of your use of the sample programs.

Each copy or any portion of these sample programs or any derivative work, must include a copyright notice as follows:

© IBM 2012. Portions of this code are derived from IBM Corp. Sample Programs. © Copyright IBM Corp. 2012.

If you are viewing this information softcopy, the photographs and color illustrations may not appear.

### **Trademarks**

IBM, the IBM logo, and ibm.com<sup>®</sup> are trademarks or registered trademarks of International Business Machines Corp., registered in many jurisdictions worldwide. Other product and service names might be trademarks of IBM or other companies. A current list of IBM trademarks is available on the Web at ["Copyright and](http://www.ibm.com/legal/copytrade.shtml) [trademark information"](http://www.ibm.com/legal/copytrade.shtml) at [http://www.ibm.com/legal/copytrade.shtml.](http://www.ibm.com/legal/copytrade.shtml)

Adobe, the Adobe logo, PostScript, and the PostScript logo are either registered trademarks or trademarks of Adobe Systems Incorporated in the United States, and/or other countries.

IT Infrastructure Library is a registered trademark of the Central Computer and Telecommunications Agency which is now part of the Office of Government Commerce.

Intel, Intel logo, Intel Inside, Intel Inside logo, Intel Centrino, Intel Centrino logo, Celeron, Intel Xeon, Intel SpeedStep, Itanium, and Pentium are trademarks or registered trademarks of Intel Corporation or its subsidiaries in the United States and other countries.

Linux is a registered trademark of Linus Torvalds in the United States, other countries, or both.

Microsoft, Windows, Windows NT, and the Windows logo are trademarks of Microsoft Corporation in the United States, other countries, or both.

ITIL is a registered trademark, and a registered community trademark of the Office of Government Commerce, and is registered in the U.S. Patent and Trademark Office.

UNIX is a registered trademark of The Open Group in the United States and other countries.

Java and all Java-based trademarks and logos are trademarks or registered trademarks of Oracle and/or its affiliates.

Cell Broadband Engine is a trademark of Sony Computer Entertainment, Inc. in the United States, other countries, or both and is used under license therefrom.

Linear Tape-Open, LTO, the LTO Logo, Ultrium and the Ultrium Logo are trademarks of HP, IBM Corp. and Quantum in the U.S. and other countries.

Connect Control Center®, Connect:Direct®, Connect:Enterprise®, Gentran®, Gentran®:Basic®, Gentran:Control®, Gentran:Director®, Gentran:Plus®, Gentran:Realtime®, Gentran:Server®, Gentran:Viewpoint®, Sterling Commerce™, Sterling Information Broker®, and Sterling Integrator® are trademarks or registered trademarks of Sterling Commerce™, Inc., an IBM Company.

Other company, product, and service names may be trademarks or service marks of others.

# <span id="page-32-0"></span>**Index**

# **D**

deploying [Analytics Application Content to](#page-22-0) [Content Store 17](#page-22-0)

# **F**

Files [sbimigration.properties 11](#page-16-0)

# **I**

[install directories 1](#page-6-0) installation [32 bit 5](#page-10-0) [64 bit 5](#page-10-0)

# **P**

post upgrade [customization 21](#page-26-0) [Ear 21](#page-26-0)

# **U**

upgrade [command 13](#page-18-0) customization [cognos adaptive analytics](#page-24-0) [content 19](#page-24-0) [cognos adaptive warehouse](#page-24-0) [content 19](#page-24-0) [dashboard 19](#page-24-0) [report studio reports 19](#page-24-0) [join path 19](#page-24-0) [log files 13](#page-18-0) [role play 19](#page-24-0) [upgrade path 1](#page-6-0) Upgrade [workflow 3](#page-8-0)

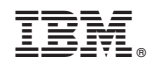

Printed in USA